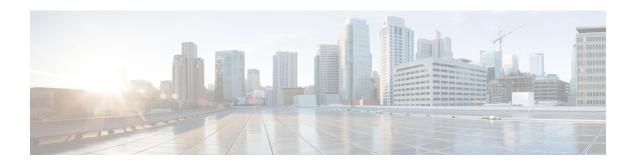

## **Managing the Device Console**

• Device Console, on page 1

## **Device Console**

The Device Console, which is installed on the Fabric Interconnect, allows you to monitor the health of your devices, and the status of their connection to Intersight. You can use the Device Console GUI or CLI interface if you want to troubleshoot your devices, or if your devices are not connecting to Cisco Intersight.

To access the Device Console user interface, log in to the Fabric Interconnect using a management IP address. You must have administrator privileges to access Device Console UI. For more information, see the Cisco Intersight Managed Mode Fabric Interconnect Admin Guide.

**Device Console**